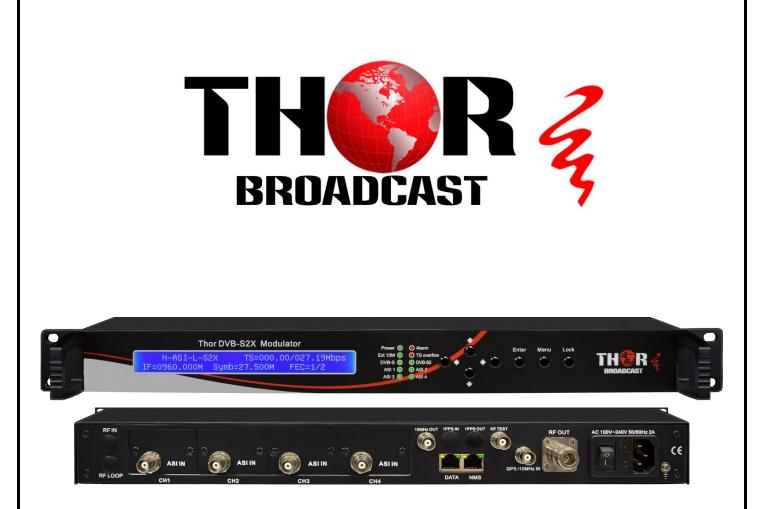

# H-DVB-S2X-MOD

**DVBS2X Satellite Modulator** 

**Revision 2018** 

### **Table of Contents**

| CHAPTER 1                                                         | ļ |
|-------------------------------------------------------------------|---|
| 1.1 Overview                                                      | L |
| 1.2 FEATURES                                                      | ļ |
| 1.3 PRINCIPLE CHART4                                              | Ļ |
| 1.4 SPECIFICATIONS                                                | i |
| 1.5 APPEARANCE AND DESCRIPTION6                                   | i |
| CHAPTER 2 INSTALLATION GUIDE                                      | 1 |
| 2.1 What's in the Box                                             | } |
| 2.2 INSTALLATION PREP                                             | : |
| 2.2.1 Device's Installation Flow Chart Illustrated as following : |   |
| 2.2.2 RackRoom & Headend Install                                  | 8 |
| 2.2.3 Grounding Requirement                                       | 9 |
| 2.3 POWER AND GROUND                                              | ) |
| 2.4 SIGNAL CABLE CONNECTION                                       | ) |
| 2.4.1 ASI input and loop-out cable                                |   |
| 2.4.2 RF output interface connection                              |   |
|                                                                   |   |
| CHAPTER 3 OPERATION11                                             |   |
| 3.1 Main Interface                                                |   |
| 3.2 Menu Tree                                                     |   |
| CHAPTER 4 WEB-BASED NMS MANAGEMENT23                              | ł |
| 4.1 LOGIN                                                         | ł |
|                                                                   |   |
| 23                                                                |   |
| 4.2 OPERATION                                                     |   |
| CHAPTER 5 TROUBLESHOOTING                                         | } |
| WARRANTY                                                          | ) |

## A Note from Thor Broadcast about this Manual

### **Intended Audience**

This user manual has been written to help people who have to use, integrate and to install the product. Some chapters require some prerequisite knowledge in electronics and especially in broadcast technologies and standards.

### Disclaimer

No part of this document may be reproduced in any form without the written permission of Thor Broadcast.

The contents of this document are subject to revision without notice due to continued progress in methodology, design and manufacturing. Thor shall have no liability for any error or damage of any kind resulting from the use of this document.

### Copy Warning

This document includes some confidential information. Its usage is limited to the owners of the product that it is relevant to. It cannot be copied, modified, or translated in another language without prior written authorization from Thor Broadcast.

THOR

#### H-DVB-S2X-MOD

## TH�R

## **Chapter 1**

### 1.1 Overview

Thor Broadcast's standalone modulator that has been made to abide by DVB-S2X standards (EN302 307-2) which is a third generation broadband satellite telecommunication standard that integrates ASI and IP inputs and modulate them into a DVB-S/S2/S2X IF output.

This 1-U IP input Chassis supports BISS scrambling for easy signal distribution. It also comes standard with 4 ASI inputs (3 ASI are backups) and a 100mb. The S2X modulator can come with CID, this is optional, and must be ordered as such.

This Modulator is the newest S2X standard used in a wide variety of application like broadcasting, news services, broadband satellite applications. Fully compliant with DVB-S (EN300 421), DVB-S2 (EN302 307-1) and DVB-S2X (EN 302307-2) standards.

### 1.2 Features

- Fully compliant with DVB-S (EN300 421), DVB-S2 (EN302 307) and DVB-S2X (EN 302 307-2) standards
- 4 ASI inputs supporting backups (3 for backup)
- IP (100M) signal input
- QPSK, 8PSK, 8APSK, 16APSK, 32APSK Constellations
- RF CID setting (Optional Setting, must be ordered)
- Constant temperature crystal oscillator, as high as 0.1ppm stability
- Support coupling 10Mhz clock output through RF output port
- Support BISS scrambling
- Support local and remote control with Web-server NMS
- Output frequency range: 50~960MHz, 1KHz step

### **1.3 Principle Chart**

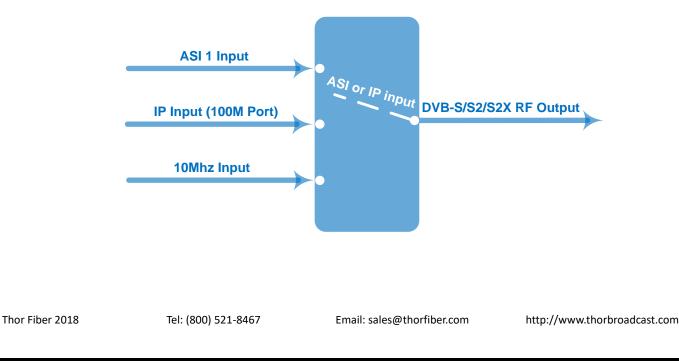

## **1.4 Specifications**

|                                        | Supporting both188 Byte Packet TS Input |                            |                                                                                                    |                                                                                                    |  |
|----------------------------------------|-----------------------------------------|----------------------------|----------------------------------------------------------------------------------------------------|----------------------------------------------------------------------------------------------------|--|
| ASI Input                              | 4 ASI Inputs ( 3 ASI for backup)        |                            |                                                                                                    |                                                                                                    |  |
|                                        | Connector: BNC                          | , Impedance 75Ω            |                                                                                                    |                                                                                                    |  |
| IP Input                               | 1*IP Input (RJ45                        | 5, 100M TS Over L          | IDP)                                                                                                    |                                                                                                    |  |
| 10MHz Input                            | 1*10MHz Input                           | (BNC Interface)            |                                                                                                    |                                                                                                    |  |
|                                        | Range:50 ~ 960                          | MHz, 1KHz step             |                                                                                                    |                                                                                                    |  |
|                                        | Output Level Att                        | enuation: -28.5dE          | 3m~+3 dBm, 0.5dB Step                                                                                                    |                                                                                                    |  |
| IF Output                              | MER≥40dB                                |                            |                                                                                                    |                                                                                                    |  |
|                                        | Connector: N ty                         | pe, impedance 50           | Ω                                                                                                    |                                                                                                    |  |
|                                        | Standard                                | DVB-S                      | DVB-S2                                                                                                    | DVB-S2X                                                                                                    |  |
|                                        | Outer coding                            | RS Coding                  | BCH Coding                                                                                                    | BCH Coding                                                                                                    |  |
|                                        | Inner coding                            | Convolution                | LDPC Coding                                                                                                    | LDPC Coding                                                                                                    |  |
| Channel<br>Coding<br>and<br>Modulation | Constellation                           | QPSK                       | QPSK,8PSK,<br>16APSK,32APSK                                                                                                    | QPSK,8PSK,<br><mark>8APSK</mark> , 16APSK, 32APSK                                                                                                    |  |
|                                        | FEC/<br>Convolution<br>Rate             | 1/2, 2/3, 3/4,<br>5/6, 7/8 | <b>QPSK:</b> 1/2, 3/5, 2/3, 3/4, 4/5, 5/6, 8/9, 9/10<br><b>8PSK:</b> 3/5, 2/3, 3/4, 5/6, 8/9, 9/10<br><b>16APSK:</b> 2/3, 3/4, 4/5, 5/6, 8/9, 9/10<br><b>32APSK:</b> 3/4, 4/5, 5/6, 8/9, 9/10 | QPSK: 1/2, 3/5, 2/3, 3/4, 4/5,<br>5/6, 8/9, 9/10, 13/45, 9/20,<br>11/20<br>8PSK: 3/5, 2/3, 3/4, 5/6, 8/9,<br>9/10, 23/36, 25/36, 13/18<br>8APSK: 5/9-L, 26/45-L<br>16APSK: 2/3, 3/4, 4/5, 5/6, 8/9,<br>9/10,1/2-L,8/15-L, 5/9-L, 26/45,<br>3/5, 3/5-L, 28/45, 23/36, 2/3-L,<br>25/36, 13/18, 7/9, 77/90<br>32APSK: 3/4, 4/5, 5/6, 8/9,<br>9/10, 2/3-L, 32/45, 11/15, 7/9 |  |
|                                        | Roll-off Factor                         | 0.2,0.25,0.35              | 0.2, 0.25, 0.35                                                                                                    | 0.05, 0.10, 0.15, 0.2, 0.25, 0.35                                                                                                    |  |
|                                        | Symbol Rate                             | 0.05~45Msps                | 0.05~40Msps (32APSK);<br>0.05~45Msps<br>(16APSK/8PSK/QPSK)                                                                                                    | 0.05~40Msps(32APSK,32APSK-L<br>);<br>0.05~45 Mbps<br>(16APSK/8PSK/QPSK/16APSK-L/<br>8APSK-L)                                                                                                    |  |
|                                        | BISS Scramble                           | Mode 0, Mode 1, Mode E     |                                                                                                    |                                                                                                    |  |
| System                                 | Web-server NMS                          |                            |                                                                                                    |                                                                                                    |  |

| TH�P              | ł                         | H-DVB-S2X-MOD                                                |
|-------------------|---------------------------|--------------------------------------------------------------|
|                   | Language: English         |                                                              |
|                   | Ethernet software upgrade |                                                              |
|                   | Dimension                 | 482mm×410mm×44mm                                             |
| Miscellaneou<br>s | Temperature               | 0~45 $^{\circ}$ C (operation), -20~80 $^{\circ}$ C (storage) |
|                   | Power                     | 100-240VAC±10%,50Hz-60Hz                                     |

### **1.5 Appearance and Description**

#### Front Panel Illustration

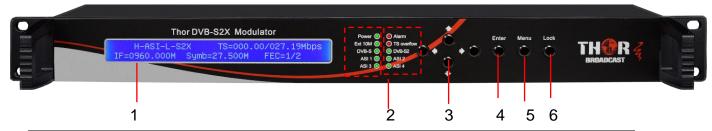

| 1. | LCD Screen              |                                                                                                    |  |
|----|-------------------------|----------------------------------------------------------------------------------------------------|--|
| 2. | Indicators              | Power: indicates power connectionAlarm: indicates errorsExt 10M: indicates 10MHz outer reference clock is appliedTS Overflow: indicates the input TS bit rate is over the bandwidth of<br>transmission limitDVB-S: Current Modulation is DVB-SDVB-S2: Current Modulation is DVB-S2ASI1-4: indicates the corresponding ASI input is chosen to modulate |  |
| 3. | Up/Down/Le              |                                                                                                    |  |
| 4. | Enter: Confirmation key |                                                                                                    |  |
| 5. | Menu key: Step-back key |                                                                                                    |  |
| 6. | Locking key             |                                                                                                    |  |

#### **Rear Panel Illustration**

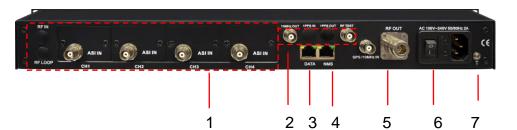

| 1. | ASI Input ports (3 ports for backup)                  |
|----|-------------------------------------------------------|
| 2. | External 10Mhz Reference Clock Input and loop through |
| 3. | Data Port                                             |
| 4. | Network Interface (NMS Management Port)               |
| 5. | IF Output                                             |
| 6. | Power Socket                                          |
| 7. | Grounding screw                                       |

## **Chapter 2 Installation Guide**

### 2.1 What's in the Box

- Thor DVB-S2X Satellite Modulator
- User's Manual
- ASI Cable
- Power Cord

If any item is missing or mismatching with the list above, please contact Thor 1-800-521-8467.

### 2.2 Installation Prep

When you install the DVB-S2X Modulator, please follow the steps below. Check the device for missing or damage during transport

- Preparing relevant environment for installation (rack room or Headend)
- Install Modulator
- Connect signal cables
- Connecting communication port (if it is necessary)
- 2.2.1 Device's Installation Flow Chart Illustrated as following :

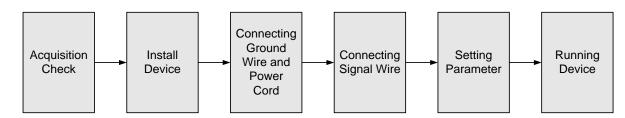

#### 2.2.2 RackRoom & Headend Install

| ltem               | Requirement                                                                                                    |  |  |
|--------------------|----------------------------------------------------------------------------------------------------|--|--|
| Machine Hall Space | When installing unit on rack, the distance between 2 rows of machine frames should be 1.2~1.5m and the distance against wall should be no less than 0.8m.                          |  |  |
| Machine Hall Floor | Electric Isolation, Dust Free, HVAC<br>anti-static material: $1X10^7 \sim 1X10^{10}\Omega$ , Grounding current<br>limiting resistance: $1M\Omega$ (Floor bearing should be greater |  |  |

|                            | than 450Kg/m²)                                                                                                    |
|----------------------------|----------------------------------------------------------------------------------------------------|
| Environment<br>Temperature | 5~40°C(sustainable), 0~45°C(short time)<br>installing air-conditioning is recommended                                                                                           |
| Relative Humidity          | 20%~80% sustainable 10%~90% short time                                                                                                    |
| Pressure                   | 86~105KPa                                                                                                    |
| Door & Window              | Installing rubber strip for sealing door-gaps and dual level glasses for window                                                                                                 |
| Fire Protection            | Fire alarm system and extinguisher                                                                                                    |
| Power                      | Device power, HVAC and lighting should be independent to each other. Device power requires AC 110V±10%, 50/60Hz or AC 220V±10%, 50/60Hz. Please carefully check before running. |

#### 2.2.3 Grounding Requirement

- > Must be operated and maintained in an area free of dust and debris.
- The cover should be securely fastened, do not open the cover of the chassis when the power is on. This will also void Thor's manufacturer's warranty.
- > After installation, securely stow away all loose cables, external antenna, and others.
- > Be careful when connecting a power source to the device.
- > Do not operate in wet or damp areas. Make sure the extension cable is in good condition
- > Make sure the power switch is off before you start to install the device
- It is important to keep this device grounded to ensure all of the modules function correctly. Correctly grounding the device will also help prevent any electrical interference, lightening. Etc. Also it helps reject minor interference that may disrupt the devices ability to function smoothly. General rule of them, make sure the device is grounded when installing anywhere.
- Always use copper wire. When applied correctly the ground must be wrapped well to ensure maximum conduction so it can reduce any high frequencies. The copper ground wire should also be as short and thick as possible
- Installer must make sure that the two ends of the ground are well conducted and have appropriate anti-rust properties.

- > It is prohibited to use any other device as part of the grounding electric circuit.
- > The area of the conduction between the ground wire and device's frame should be no less than 25  $m^2$ .

### 2.3 Power and Ground

- Connect Power Cord
- Insert one end into power supply socket, while inserting the other end to AC power.
- Connect Grounding Wire
- When the device solely connects to protective ground, it should not share the same ground with any other devices. If the device shares grounding, the resistance should be smaller than 1Ω.

#### **Caution:**

Before connecting power cord to the DVB-S2X Mod, you should set the power switch to "OFF".

### 2.4 Signal Cable Connection

The signal connections include the connection of input signal cable and the connection of output signal cable.

#### 2.4.1 ASI input and loop-out cable

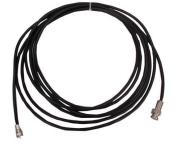

#### 2.4.2 RF output interface connection

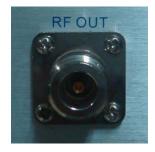

## THAR

## **Chapter 3 Operation**

The front panel of the DVB-S2X Mod has any easy to use interface where the equipment can also be conveniently operated and managed the LCD:

#### **Keyboard Function Description:**

**MENU:** Cancel current entered value, resume previous setting; Return to previous menu.

ENTER: Activate the parameters which need modifications, or confirm the change after modification.

**LEFT/RIGHT:** Choose and set the parameters.

**UP/DOWN:** Modify activated parameter or paging up/down when parameter is inactivated.

LOCK: Lock the screen/cancel the lock state. After pressing the lock key, the LCD will display the current configuring state.

### **3.1** Main Interface

After switching on the modulator, the LCD screen will display the device name, real-time input total bit-rate and the maximal bit-rate the modulator can support in the first row, while the output IF frequency, Symbol rate and FEC (Forward Error Correction) rate are displayed in the second row.

> Thor DVBS2X Modulator TS=38.02/76.38Mbps IF=0950.000MHz Symb Rate=27.500M FEC=1/2

### 3.2 Menu Tree

By pressing the "LOCK" key to enter the main menu, the LCD will display the following pages:

- Alarm Status 1 2 System Setting 3 Output Setting
  - 4 Network Setting
  - 5 Saving Config 6 Loading Config 7 Factory Debug 8 Version

By pressing UP or DOWN keys in the specified menu, highlight and then press ENTER, you can enter the

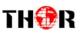

submenu's as shown:

#### 3.2.1 Alarm Status

No Warning

Whenever an abnormal event happens, the alarm indicator will light up and it will display error content in the submenu. For example, when there is no TS input, it shows the following:

1 No input TS

#### 3.2.2 System Settings

By pressing UP/DOWN or LEFT/RIGHT to choose this item, ENTER and LEFT/RIGHT to set the parameters.

The system displays following pages:

| <ul> <li>2.1 Modulate Mode</li> <li>2.3 Input Mode</li> </ul> | 2.2 REF Clock Set<br>2.4 IP Input Set |
|---------------------------------------------------------------|---------------------------------------|
| <ul> <li>2.5 Symbol Rate</li> <li>2.7 FEC Rate</li> </ul>     | 2.6 Roll Off<br>2.8 Pilot Insert      |
| ►2.9 Parse Program                                            | 2.10 Biss Setting                     |

#### 3.2.2.1 Modulation Mode

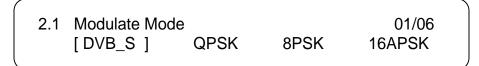

After entering the submenu by pressing ENTER key, choose the "modulation mode" you require.

**DVB-S:** This modulator works under the DVB-S standard and the constellation is QPSK.

**8PSK/16APSK/32APSK/8APSK:** these options are the constellations under DVB-S2 and DVB-S2X. If any one of the 4 options is selected as the modulation mode, the device works under DVB-S2 and DVB-S2X with the corresponding constellation.

#### 3.2.2.2 Reference Clock Set

After entering the submenu by pressing ENTER key, set the reference clock source.

2.2.1 Clock Select

2.2.2 Internal Adj

**Clock Select:** 

REF Clock Sel Internal 1/3 [ internal ] external auto

Internal: This modulator uses internal 10MHz crystal oscillator as a reference clock.

External: This modulator uses external 10 MHz input as reference clock.

Auto: The modulator will preferably select the external 10MHz input if it exists. Otherwise the modulator

will select the internal 10MHz crystal oscillator's output as reference clock.

Internal Adjust:

Internal CLK Adjust 0.<u>0</u>00 Hz

### 3.2.2.3 Input Mode

2.3.1 Mode Select

2.3.2 Normal

This modulator can receive TS in normal format. Enter 2.3.1 to set the input mode:

| Input Mode Select<br>[Normal] | Normal | 01/02 |
|-------------------------------|--------|-------|
|                               |        | )     |

Select 'Normal' in 2.3.1 and enter 2.3.2 to select the input channel you want and press apply. At this time,

the modulator can process one channel TS from any ASI input or the IP port.

| Input Norma | l Mode | ASI 1 | 01/05 |
|-------------|--------|-------|-------|
| [ASI 1]     | ASI 1  | ASI 3 | ASI 4 |

#### H-DVB-S2X-MOD

Input Normal Mode IP 05/05 [IP]

ASI1/2/3/4: The input TS comes from port ASI 1 or 2 or 3 or 4.

**IP IN:** The input signal comes from data port.

After entering the submenu by pressing ENTER key, choose the channel the input TS comes from.

### 3.2.2.4 IP Input Set

When you use an IP stream as the signal source to modulate and output (Choose 'Normal' as the input mode under 2.3.1 and 'IP' as the source port under 2.3.2), it needs to configured in the IP parameters under '2.4 IP Input Set' according to the actual IP source to receive IP signal. Submenus are as follows:

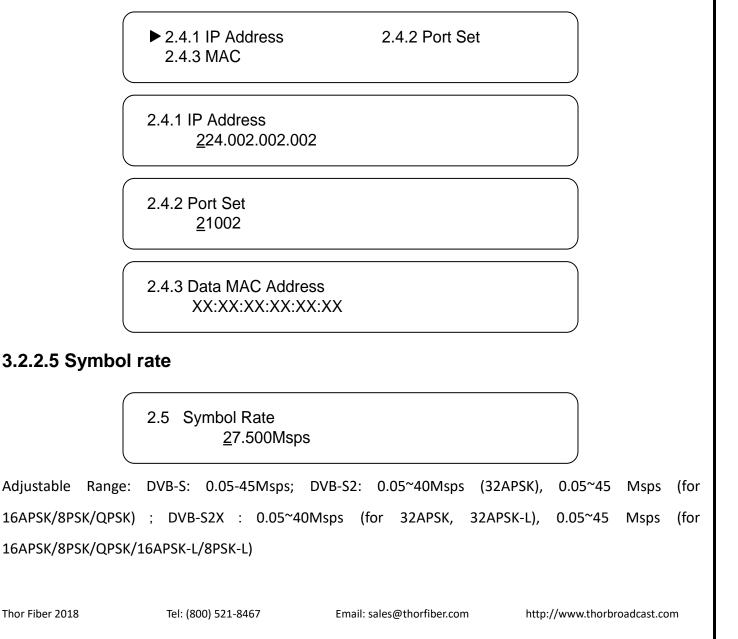

#### 3.2.2.6 Roll-off Factor

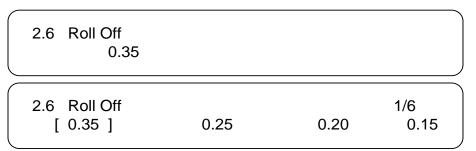

Set the roll-off factor of the DVB-S, DVB-S2 and DVB-S2X

There are 6 possible options, including 0.35, 0.25, 0.20, 0.15, 0.10, 0.05.

### 3.2.2.7 FEC Rate

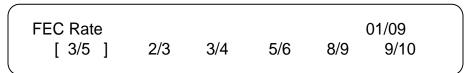

Set FEC rate at this submenu. Different modulate modes (DVB-S/DVB-S2/DVB-S2X) and constellations have different FEC rate options. (Refer to specifications table in Chapter 1 for details.)

#### 3.2.2.8 Pilot Insert

This menu item is applicable to DVB-S2 modulation mode.

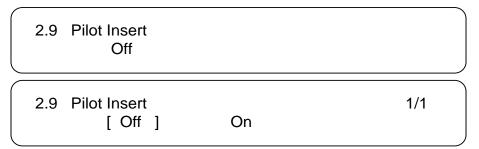

Choose whether to insert the Pilot block.

Off: without pilots

On: with pilots

#### 3.2.2.9 Parse Program

Select 2.9 and press Enter key, wait for a while and it displays the program number from the input channel set under menu 2.3.2. Only after this procedure, you can view the programs when you proceed to BISS scrambling under 2.10.2.

THOR H-DVB-S2X-MOD Please Wait..... Complete ! Total: 3 3.2.2.10 BISS Setting ► 2.10.1 Biss Mode 2.10.2 Program 2.10.3 Select ID 2.10.4 SW Data ▶ 2.10.5 Input ID 2.10.6 ESW Data There are three BISS modes to select: Mode 0, Mode 1, Mode E. 2.10.1 Biss Mode [Mode 0] Mode 1 Mode E Mode 0: to not enable the BISS scrambling function. Mode 1: When the modulator works under Mode 1, select and scramble the input programs manually by entering submenu 2.10.2 and set SW data at submenu 2.10.4 (input 12 characters from 0, 1, 2, 3, 4, 5, 6, 7, 8, 9, A, B, C, D, E, and F). Program 01 GXTV 2.10.4 SW Data 0X00000000000  $\sqrt{}$ : to scramble the corresponding program; X: to not scramble the corresponding program. Shift ' $\sqrt{7}$ ' and 'X' symbols with Enter and navigation buttons. **Mode E:** When the modulator works under Mode E, select and scramble the input programs manually by entering submenu 2.10.2 in the same way as Mode 1.

Thor Fiber 2018

Tel: (800) 521-8467

http://www.thorbroadcast.com

#### H-DVB-S2X-MOD

Instead setting SW data under Mode 1, you will set the 2.10.3 Select ID, 2.10.5 Input ID and 2.10.6 ESW

#### Data under Mode E.

TH

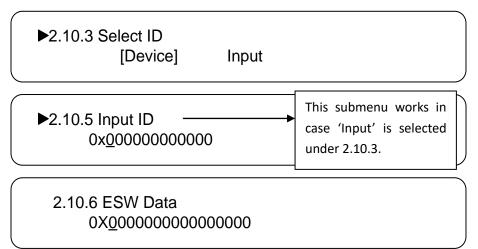

#### 3.2.3 Output Settings

Pressing UP/DOWN or LEFT/RIGHT to choose this item, ENTER and LEFT/RIGHT to set the parameters. The

system displays following page:

| ▶ 3.1 | IF Frequency | 3.2 | IF Level ATT |
|-------|--------------|-----|--------------|
| 3.3   | Spec Invert  | 3.4 | IF Output    |

### 3.2.3.1 IF Frequency Setting

After entering the submenu by pressing ENTER key, set IF output frequency. The IF output frequency range

is from 50 to 960MHz.

3.1 IF Frequency 095<u>0</u>.00MHz

### 3.2.3.2 RF Level ATT Setting

User can set the attenuation of the RF output at this submenu. The RF attenuation range is from -28.5dB~+3

dB in 0.5db step.

3.2 RF Level ATT -10.0 db ↓

#### 3.2.3.3 Spectrum Invert

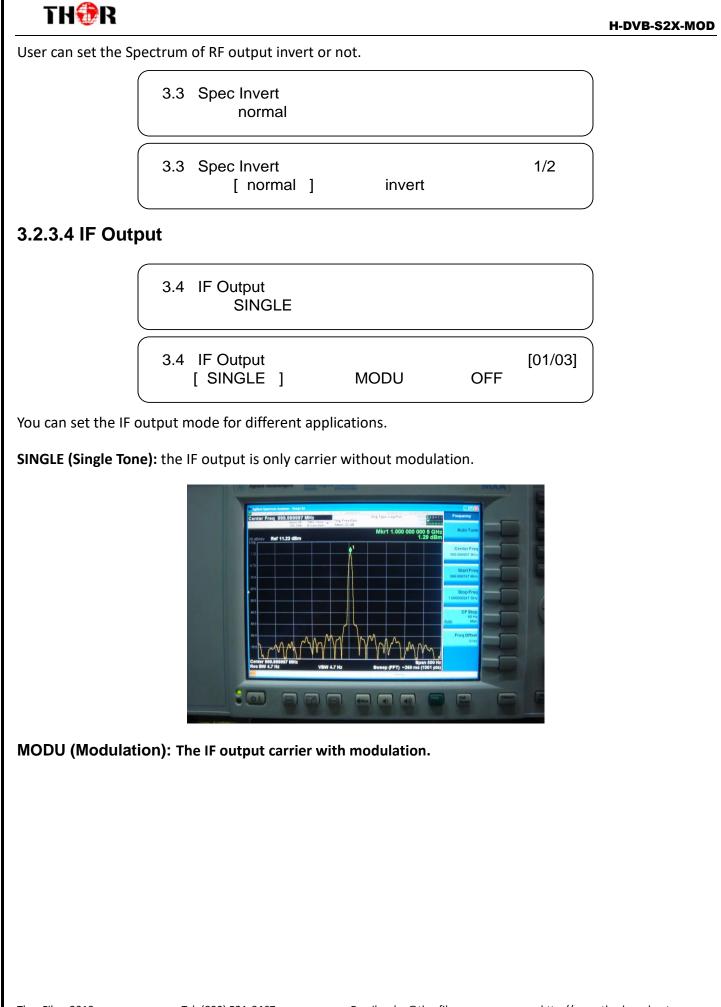

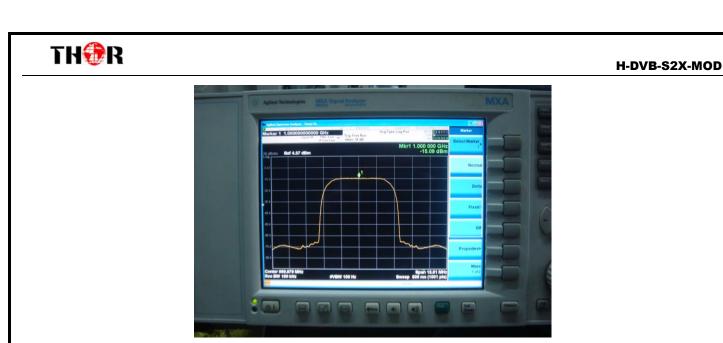

#### Off: Turn off the IF output.

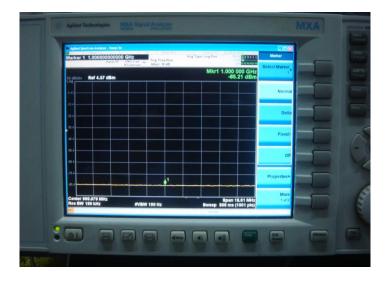

### 3.2.4 Network Setting

Press "Up/Down" to choose this item. "Enter" and "Left/Right" to set the parameters. The system displays following pages.

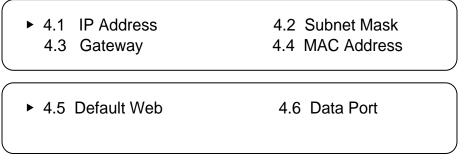

**Note:** The MAC address is according to the factory setting, and it's unique.

Under the following submenus, there are parameters which can be set manually; user can press "Up/Down"

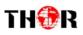

#### H-DVB-S2X-MOD

to choose this item. "Enter" and "Left/Right" to set the parameters. The system displays following pages.

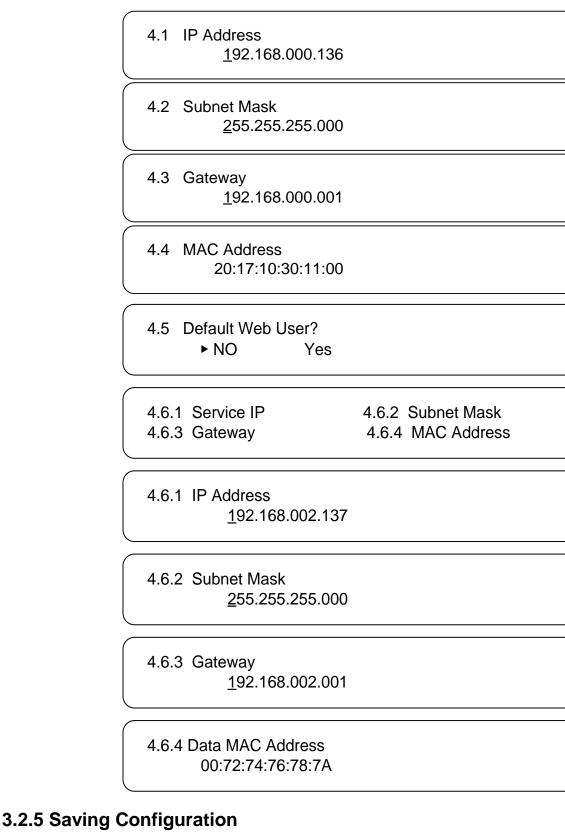

Save the current configured parameters by pressing ENTER key. The system displays following page:

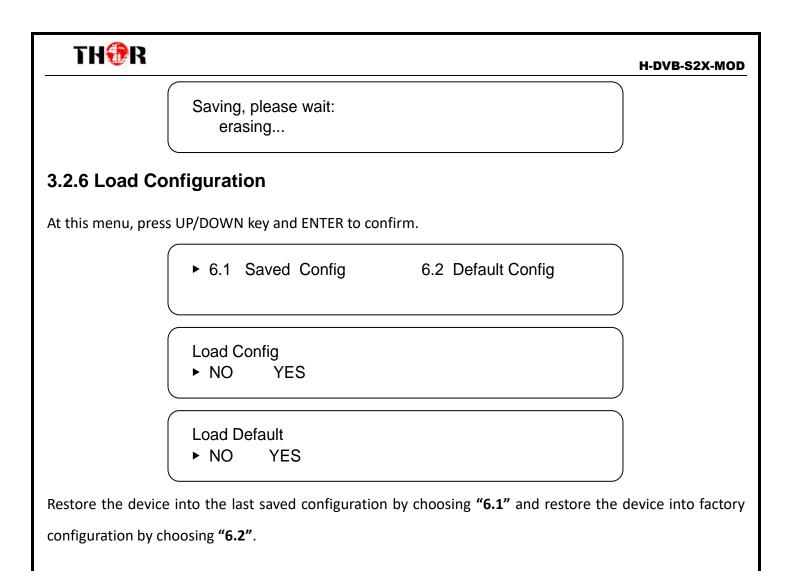

### 3.2.7 Factory Debug

After entering the submenu by pressing ENTER key, set the debug password and disable or enable the debug for engineer.

► 7.1 Permission KEY 7.2 Modu Mode

7.1 Debug Password
 0000

 Debug for Engineer Permission disabled!

### 3.2.8 Version

Check the hardware version and software version of the equipment.

| TH⊕R |         |        | H-DVB-S2X-MOD |
|------|---------|--------|---------------|
|      | SW:x.xx | HW:x.x |               |
|      |         |        |               |
|      |         |        |               |
|      |         |        |               |
|      |         |        |               |
|      |         |        |               |
|      |         |        |               |
|      |         |        |               |
|      |         |        |               |
|      |         |        |               |
|      |         |        |               |

## **Chapter 4 Web-based NMS Management**

The Thor Broadcast Modulator supports front D-pad buttons with an LCD screen for control and management, but you can also control and set the configuration by connecting the IRD to a PC via the web NMS Port. Make sure that the computer's IP address is different from the Encoder's IP address otherwise it would cause an IP conflict and you will not be able to login.

### 4.1 Login

The default IP address of this device is 192.168.0.136. (We can modify the IP through the front panel.)

Connect the PC (Personal Computer) and the device with included net cable, and use ping command to confirm they are on the same network segment (subnet).

E.G. the PC IP address is 192.168.99.252, we then change the device IP to 192.168.99.xxx (xxx can be 0 to 255 except 252 to avoid IP conflict).

Use any web browser to connect the device with the PC by inputting the Encoder's IP address in the browser's address bar and press Enter. (our units usually work better on Mozilla and IE, not Chrome)

It will display the Login interface as Figure-1. Input the Username and Password (Both the default Username and Password are "admin".) and then click "LOGIN" to start the device setting.

| - | ×                    |
|---|----------------------|
| ? | http://192.168.0.136 |
|   | admin                |
|   | ••••                 |
|   | Login                |

#### 4.2 Operation

Summary:

After the login, it displays the WELCOME screen, this is the interface where you have an overview of the IRD's system information and working status.

|                                                 |                      | User can click any item here to er                                     |                                                                                     |
|-------------------------------------------------|----------------------|------------------------------------------------------------------------|-------------------------------------------------------------------------------------|
| Status Pa                                       |                      | the corresponding interface to ch<br>information or set the parameters |                                                                                     |
| SYSTEM                                          |                      |                                                                        |                                                                                     |
| Status                                          | -                    | .00 Mbps Max Bitrate 27                                                | Input information: It automatically<br>displays the signal source input<br>channel. |
|                                                 | Software<br>Ver 7.22 | Hardware<br>Ver 1.1 Web Ver                                            | 3.20                                                                                |
| Input information: It a the signal source & rea |                      | S System information                                                   |                                                                                     |

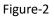

#### Parameters →Modulator:

From the menu on left side of the webpage, click "Modulator", it displays the interface where you can configure the IF output parameters and IP input parameters if needed. (Figure-3)

|                                                                                                    |                                       | Status Parameter Syst        | cem •                 |            |            | Reboot SW:7.22  | HW:1.1   | <u> </u>               |
|----------------------------------------------------------------------------------------------------|---------------------------------------|------------------------------|-----------------------|------------|------------|-----------------|----------|------------------------|
|                                                                                                    |                                       | Modulator                    |                       |            |            |                 |          |                        |
|                                                                                                    | МО                                    | DULATOR CO BISS Settings     |                       |            |            |                 |          |                        |
|                                                                                                    |                                       | CID Settings                 |                       |            |            |                 | To confi | gure IF                |
|                                                                                                    |                                       | Modulation Mode              | DVB-S2 QPSK 🗸         | DVB-S      | FEC        | 1/2             | output   | -<br>noromotoro        |
|                                                                                                    | - i                                   | DVB-S2 FEC                   | QPSK 1/2              | Symbol     | l Rate     | 27.500          | ουιρυι   | parameters             |
|                                                                                                    |                                       | Roll Off                     | 0.35                  | DVB-S2     | 2 Pilot    | OFF             |          |                        |
| To input righ                                                                                                    | . li                                  | IF Frequency                 | 960.000 MHz           | IP Ing     | put        | Normal          | Select t | he signal input mode   |
| io input righ                                                                                                    |                                       | IF Mode                      | Modulation v          | Spec 1     | Invert     | Normal          | and inp  | ut port:               |
| IP address ar                                                                                                    | nd i                                  | IF Outlevel                  | 41.5 + dBm(-41.5,-10) |            |            | i i             |          |                        |
| port number                                                                                                    | . L                                   |                              |                       |            |            |                 | In non-  | SFN mode, users just   |
| 1 - Contract - Contract - Contrac | i i i i i i i i i i i i i i i i i i i | Input Settings               |                       |            |            |                 | need to  | configure 'Input       |
| to receive IP                                                                                                    |                                       | Input Mode                   | Normal Y              |            | Select     | ASI1<br>1600    |          |                        |
| signal                                                                                                    |                                       | IP Input address<br>Mulicast | 224.2.2.2             | IP Ing     | put port   | 1600            | Select   | from 4 ASI or 1 IP     |
| Ŭ                                                                                                    |                                       |                              |                       |            |            |                 | accordi  | ngly.                  |
| accordingly.                                                                                                    | 1                                     | Data Port Settings           |                       |            |            |                 | Salact / | SI 4 as the input part |
|                                                                                                    |                                       | Service IP address           |                       | Gatewa     | -          | 192.168.2.1     | Select P | SI 4 as the input port |
|                                                                                                    |                                       | Subnet mask                  | 255.255.255.0         | Data E     | Port MAC   | 00:72:74:76:78: | and app  | oly it to check the    |
|                                                                                                    |                                       | Status                       |                       |            |            |                 | corresp  | onding status.         |
|                                                                                                    |                                       | Input Bitrate                | 0.00 Mbps             | Max Bi     | itrate     | 27.19 Mbps      | corresp  | Shumg Status.          |
|                                                                                                    |                                       |                              |                       |            |            |                 |          |                        |
|                                                                                                    | Click "Ap                             | ply" button last to          | Apply                 | Get Config |            |                 |          |                        |
|                                                                                                    | apply the                             | e input data for the         |                       |            | Click "Get | Config" butto   | n -      |                        |
|                                                                                                    |                                       |                              | Figure-3              |            | after appl | ying the input  | data     |                        |
|                                                                                                    | RF outpu                              | ıt.                          | J                     |            | aitei appi | ying the liput  | uata     |                        |
|                                                                                                    |                                       |                              |                       |            | to check t | he parameters   |          |                        |
|                                                                                                    |                                       |                              |                       |            |            |                 |          |                        |
| Paramete                                                                                                    | rs →Bl                                | SS Settings:                 |                       |            |            |                 |          |                        |

From the menu on up side of the webpage, click "BISS Config", it displays the interface where users can

## TH⊕R

H-DVB-S2X-MOD

parse and scramble the input program(s). (Figure-4)

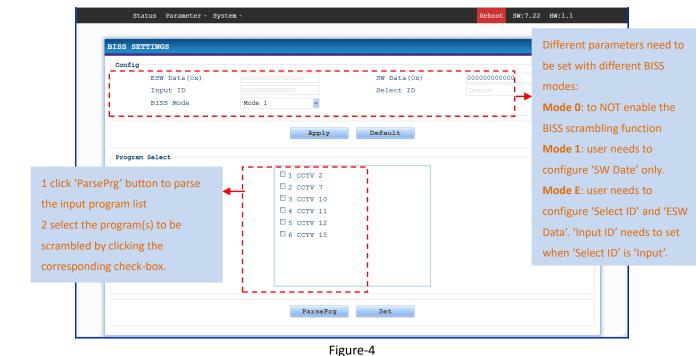

#### Parameters $\rightarrow$ CID Settings:

#### RF CID

From the menu on up side of the webpage, click "CID Settings", it displays the "RF CID" where the distributor can check the location of device and contact information of the users, which is convenient for distributors to maintain and manage the device. (Figure-5)

| CID Settings |              |                              |   |    |   |  |  |
|--------------|--------------|------------------------------|---|----|---|--|--|
|              | CID MAC      | 00 : AA:BB:CC:DD:EE:FF:00:11 |   | ON | ~ |  |  |
|              | Latitude     | 06 ' 55 ' 36 North           | ~ | ON | ~ |  |  |
|              | Longitude    | 026 ' 21 ' 44 East           | ~ | ON | ~ |  |  |
|              | Phone Number | +086011223344556677          |   | ON | ~ |  |  |
|              | User Data    | USER DATA                    |   | ON | ~ |  |  |

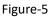

#### > NIT CID

From the menu on up side of the webpage, click "CID Settings", it displays the NIT table which is a very important table for describing the network and TS. Set the parameters of the output NIT table and check the NIT-CID information. It displays the interface as Figure-6.

| Status Param   | neter – System – |               |                     | Reboot SW:7.22 HW:1. | 1 |
|----------------|------------------|---------------|---------------------|----------------------|---|
|                | -                |               |                     |                      |   |
| RF CID NIT CI  | D                |               |                     |                      |   |
| NIT Settings   |                  |               |                     |                      |   |
| Insert NIT     | NO               | ~             |                     |                      |   |
| Network II     | 256              |               | Network Name        | Modulator            |   |
| Trans Stre     | am ID 0          |               | Original Network ID | 0                    |   |
| CID Descriptor |                  |               |                     |                      |   |
| CID Forr       | nat 02           |               | Manufacturer        | TEST_                |   |
| Serial 1       | Number 1211      | 1918          | CID Name            | CCTV_                |   |
| Tel Numb       | +86(             | 8)12345678901 | Longitude           | +040.0000            |   |
| Latitude       | +08.             | 0000          | User Info           | USER_INFO            |   |
|                |                  |               |                     |                      |   |

Figure-6

### System $\rightarrow$ Saveload:

From the menu on left side of the webpage, click "Saveload", it displays the screen as shown in Figure-7 where to save or restore your configurations.

| AVE LOAD CONFIG                                      | Backup       |                                                                                      |
|------------------------------------------------------|--------------|--------------------------------------------------------------------------------------|
| AVE LOAD CONFIG                                      | Баскир       |                                                                                      |
| Save                                                 | Password     |                                                                                      |
| When you change the pa<br>reboot.                    | Network      | shoud save configuration ,otherwise the new configuration will lost after            |
|                                                      |              |                                                                                      |
| Load latest saved conf<br>"Restore" parameter wi     |              | fter click the "Load" then please click the "Save" button,otherwise the<br>er reboot |
|                                                      |              |                                                                                      |
| "Restore" parameter wi Factory Set all configuration | ll lost afte |                                                                                      |

Figure-7

#### System $\rightarrow$ Backup:

From the menu on left side of the webpage, click "Backup/Load", it displays the screen as shown in Figure-8 where to backup or load your configurations.

| BAC           | KUP                                                                                          |                                                                                                    |                    |            |
|---------------|----------------------------------------------------------------------------------------------|----------------------------------------------------------------------------------------------------|--------------------|------------|
| Ba            | <pre>ckup<br/>ckup current configuration to the local fil<br/>rmware.</pre>                  | le,we suggest do this before set the configu                                                            | ration or update   |            |
|               | <b>Dad Configuration</b><br>Dad the backup file to restore your configu                      |                                                                                                    |                    |            |
| Wa<br>1.<br>a | arning:<br>New configuration will replace the old one<br>wrong file,the device may not work. | ration.<br>e,please backup current configuration before<br>le loading, otherwise the device will not wo | -                  |            |
|               | <mark>浏览…</mark> 未选择文件。                                                                      | Load Config                                                                                             | Backup             |            |
|               |                                                                                              |                                                                                                    |                    |            |
| 018           | Tel: (800) 521-8467                                                                          | Email: sales@thorfiber.com                                                                              | http://www.thorbro | hadcast co |

Figure-8

#### System → Password:

From the menu on left side of the webpage, click "Password", it displays the screen as shown in Figure-9 where to reset the login info for the device.

| PASSWORD                                                                               |                                          |                                                                               |                         |                                      |
|----------------------------------------------------------------------------------------|------------------------------------------|-------------------------------------------------------------------------------|-------------------------|--------------------------------------|
| Intro<br>Modify the login name and<br>by keyboard. The default<br>lowercase character. | l password to make to login name and pas | the device safely.If forget the name<br>sword is "admin".Also please note the | or passwor<br>capital c | cd,you can reset it<br>character and |
| Setting                                                                                |                                          |                                                                               |                         |                                      |
| Current User Name<br>New User Name                                                     | admin                                    | Current Password<br>New Password                                              |                         |                                      |
| Confirm New Password                                                                   |                                          | New Fassword                                                                  |                         |                                      |
|                                                                                        |                                          | Apply Default                                                                 |                         |                                      |
|                                                                                        |                                          |                                                                               |                         |                                      |
|                                                                                        |                                          |                                                                               |                         |                                      |
|                                                                                        |                                          |                                                                               |                         |                                      |
|                                                                                        |                                          |                                                                               |                         |                                      |
|                                                                                        |                                          |                                                                               |                         |                                      |
|                                                                                        |                                          |                                                                               |                         |                                      |

#### Figure-9

#### System $\rightarrow$ Network:

From the menu on left side of the webpage, click "Network", it displays the screen as shown Figure-10 where to configure the network parameters for the device.

|          | Status Parameter - Syste     | 2m -                      |                                                              | Reboot SW:7.22 HW:1.1          |        |
|----------|------------------------------|---------------------------|--------------------------------------------------------------|--------------------------------|--------|
|          | NETWORK                      |                           |                                                              |                                |        |
|          |                              |                           |                                                              |                                |        |
|          | IP Address                   |                           |                                                              |                                |        |
|          |                              |                           | anage web.The format is xxx.<br>ess to visit the manage web. | xxx.xxx.xxx(like 192.168.0.1). |        |
|          | Subnet Mask                  |                           |                                                              |                                |        |
|          | General is 255.255.255.0, it | is must the same in a 3   | local area network.                                          |                                |        |
|          | Gateway                      |                           |                                                              |                                |        |
|          | If the device is in differe  | ent net segment, you must | set the gateway.                                             |                                |        |
|          | Web Manage Port              |                           |                                                              |                                |        |
|          |                              |                           | (like 8001),you can visit th<br>This function will work afte |                                |        |
|          | Setting                      |                           |                                                              |                                |        |
|          | IP Address                   | 192.168.0.136             | Subnet Mask                                                  | 255.255.255.0                  |        |
|          | Gateway                      | 192.168.0.1               | Web Manage Port                                              | 80                             |        |
|          | MAC                          | 20:17:10:30:11:00         |                                                              |                                |        |
|          |                              | Apply                     | Get Config                                                   |                                |        |
|          |                              |                           |                                                              |                                |        |
|          |                              |                           |                                                              |                                |        |
|          |                              |                           |                                                              |                                |        |
|          |                              | Fi                        | gure-10                                                      |                                |        |
|          |                              |                           |                                                              |                                |        |
|          |                              |                           |                                                              |                                |        |
| ber 2018 | Tal: (000) F34               | 0467                      | Enseil, seles Otherfiles                                     | and http://www.thank           |        |
| Del 2018 | Tel: (800) 521               | -8467                     | Email: sales@thorfiber.c                                     | om http://www.thorb            | ruadca |
|          |                              |                           |                                                              |                                |        |

#### H-DVB-S2X-MOD

## TH�R

## **Chapter 5 Troubleshooting**

THOR'S ISO9001 quality assurance system has been approved by the CQC organization. We guarantee the products' quality, reliability and stability. All THOR products haven passed all testing and manual inspections before they are shipped out. The testing and inspection scheme already covers all the Optical, Electronic and Mechanical criteria which have been published by THOR. To prevent a potential hazard, please strictly follow the operation conditions.

#### **Prevention Measures**

- > Installing the device in a place where the environmental temperature is between 0 to 45  $^{\circ}$ C
- Making sure the unit has plenty of ventilation for the heat-sink on the rear panel; and other heat-sink bores if necessary
- Checking the AC input within the power supply and ensure it is working, the connection is correctly installed before switching on device
- > Checking the RF output levels to stay within a tolerable range, if it is necessary
- > Checking all signal cables have been properly connected
- Frequently switching on/off device is prohibited; the interval between every switching on/off must be greater than 10 seconds.

#### Conditions needed to unplug power cord

- Power cord or socket damage.
- > Any liquid that got into the device.
- > Any stuff that could cause a circuit short
- Device in damp environment
- > Device has suffered from physical damage; i.e. it fell off a rack.
- ➢ Longtime idle.
- After switching on and restoring to factory setting, device still won't work properly. Maintenance needed on device

## Warranty

H-DVB-S2X-MOD is covered by a **THREE YEAR LIMITED WARRANTY**, which starts from the initial date of your purchase. We provide the owner technical support for the life of the product. If the warranty is expired, repair service charges & parts(if required) can be applied. In the event that a unit must be returned for service, before returning the unit, please be advised that:

- 1. Warranty mark pasted on the housing of unit must be in good condition.
- 2. A clear and readable model number, serial number and issues must be identifiable.
- 3. RMA # and PDF RMA form must be enclosed in the package
- 4. Please pack the unit in its original container. If the original container is no longer available, please pack the unit in at least 3 inches of shock absorbing material.
- 5. Returned unit(s) must be prepaid and insured. COD and freight collect are not accepted.

**NOTE:** We **do not** assume responsibility for damage caused by improper packing of returned unit(s).

The following situations are not covered by warranty:

- 1. The unit fails to perform because of operators' faults.
- 2. Warranty mark is modified, damaged and/or removed.
- 3. Damage caused by force/ user error.
- 4. The unit has been altered and/or repaired by an unauthorized person(s).

For Further Tech Support

### 1-800-521-Thor (8467) ext 2

### support@thorfiber.com